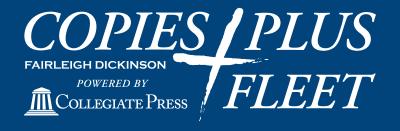

WE'RE ALWAYS ON!!!
ON CAMPUS, ON LINE, ON BUDGET, ON TIME

# Digital StoreFront

**User Guide** 

FAIRLEIGH DICKINSON UNIVERSITY

COPIES PLUS FLEET POWERED BY COLLEGIATE PRESS

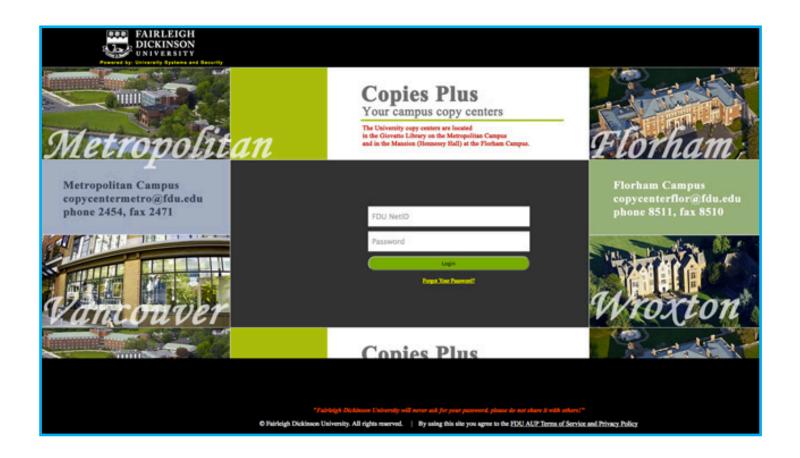

### **LOG IN PAGE**

• GO TO: copiesplus.fdu.edu

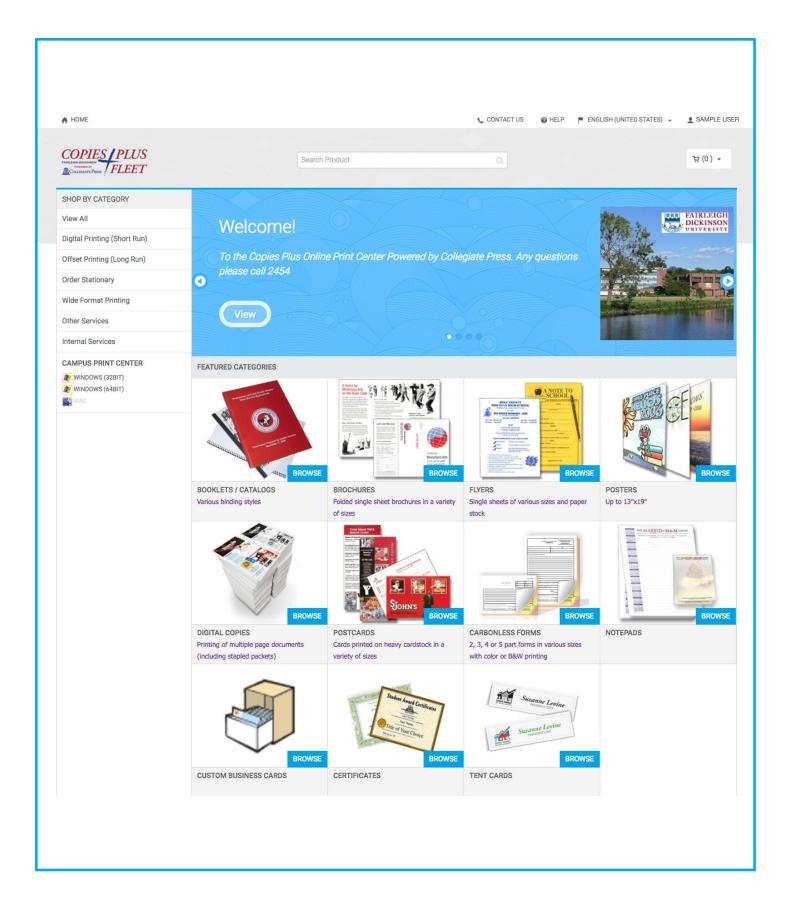

#### **HOME PAGE**

• Select the product category from which you would like to order, and click Browse.

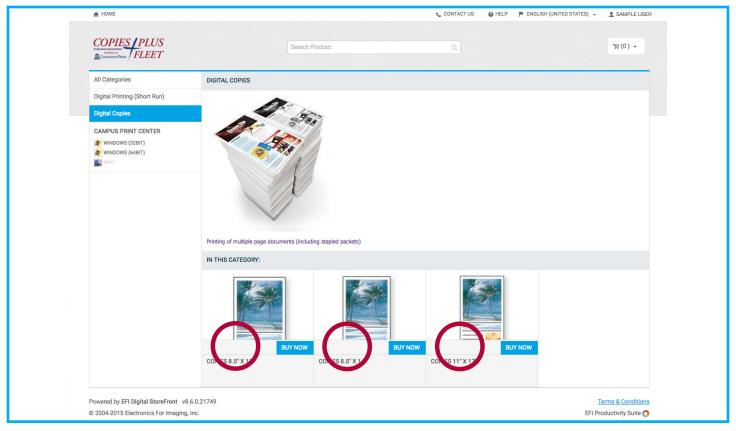

Select the specific type of product you'd like to order, and click on BUY NOW.

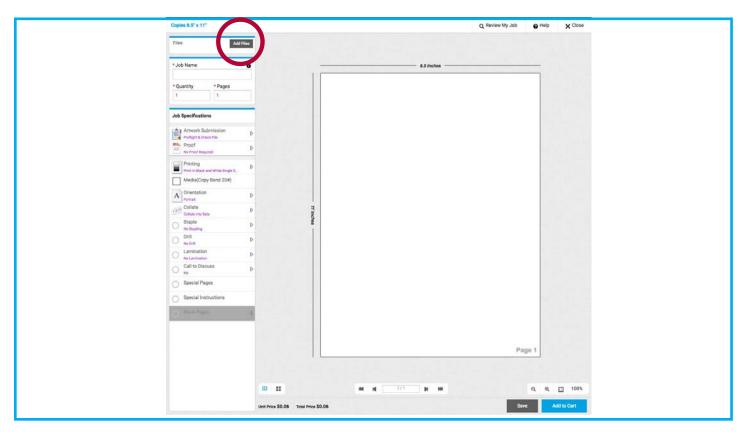

**UPLOAD YOUR FILE** • Click the Add Files button in the upper left.

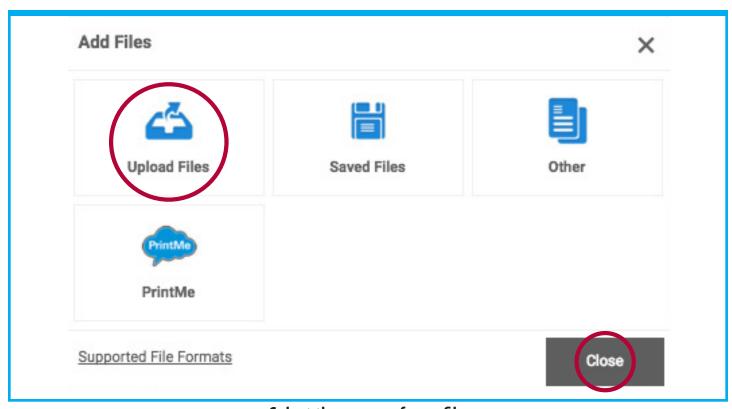

Select the source of your files.
 This will usually be Upload Files. Click on CLOSE.

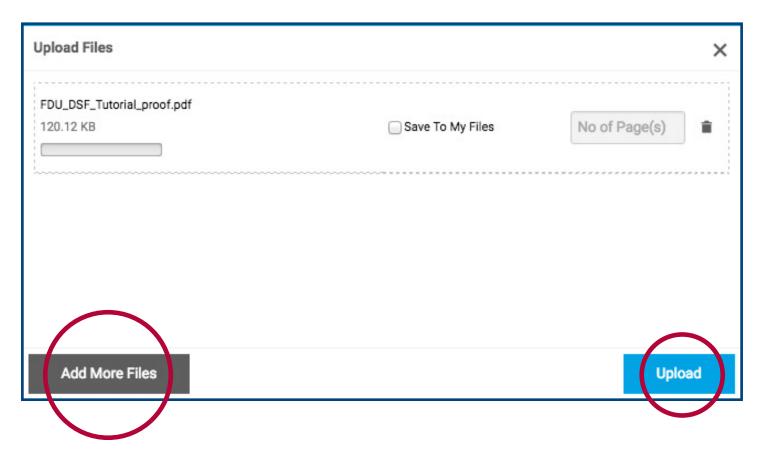

- Click the **ADD MORE FILES** button if you would like to submit more than one file.
  - When done, click the **UPLOAD BUTTON**.

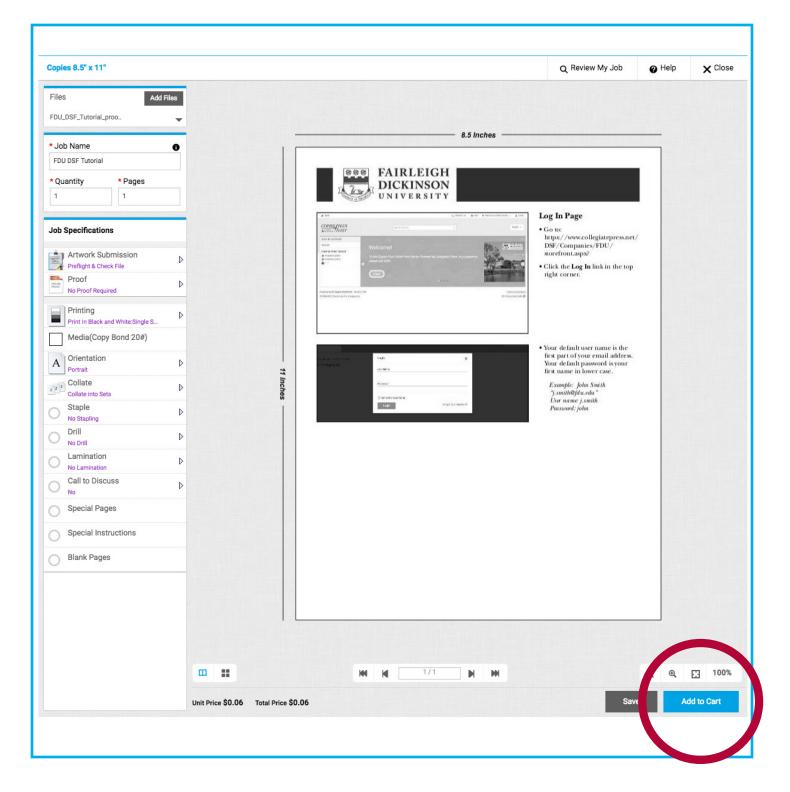

#### **JOB DETAILS**

- When your files have uploaded, you will be shown an on-screen preview.
  - Enter a **JOB NAME** for your order.
  - Enter the number of copies you require under **QUANTITY**.
- Choose additional options for your order under JOB SPECIFICATIONS.
  - Click ADD TO CART when finished.

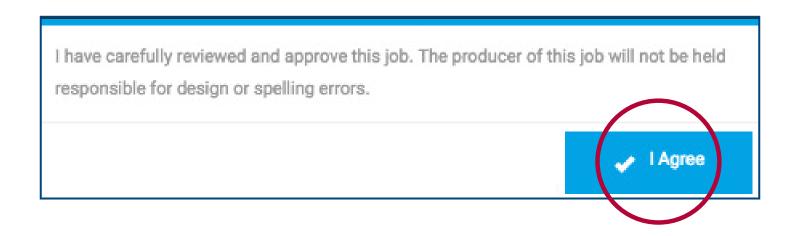

• Review your submission *Carefully*.

Click **I AGREE** when you are sure that your order accurately reflects your needs.

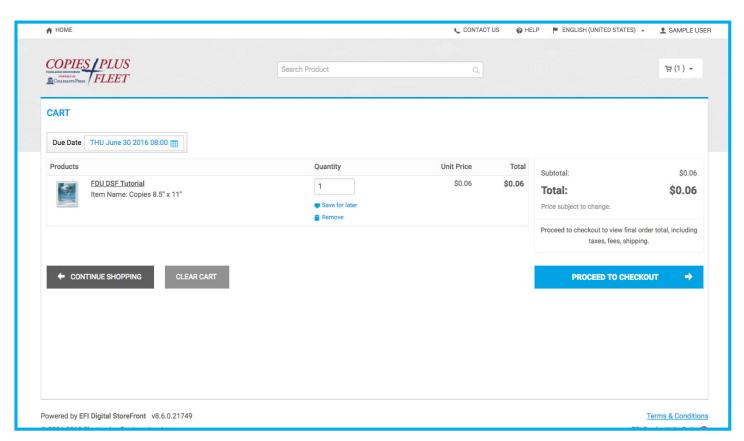

**SHOPPING CART** • Review the contents of your Shopping Cart.

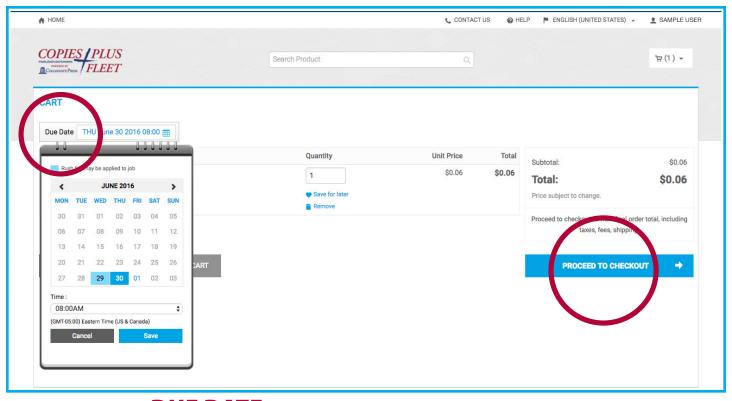

- Click on **DUE DATE** to request a date and time for your order's completion.
  - When you're ready, click on PROCEED TO CHECKOUT.

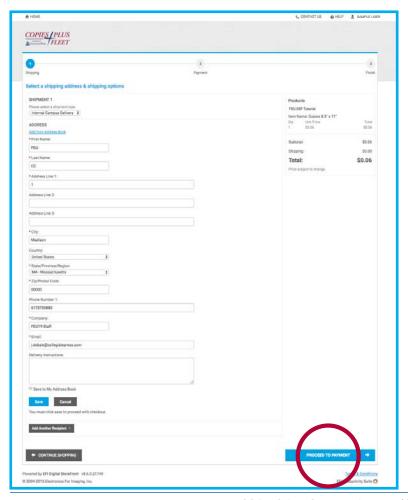

#### **SHIPPING OPTIONS**

- VERIFY OR UPDATE YOUR SHIPPING ADDRESS AND OPTIONS. INFORMATION MARKED WITH AN ASTERISK IS REQUIRED.
- CLICK SAVE OR PROCEED TO **PAYMENT** WHEN YOU ARE READY.

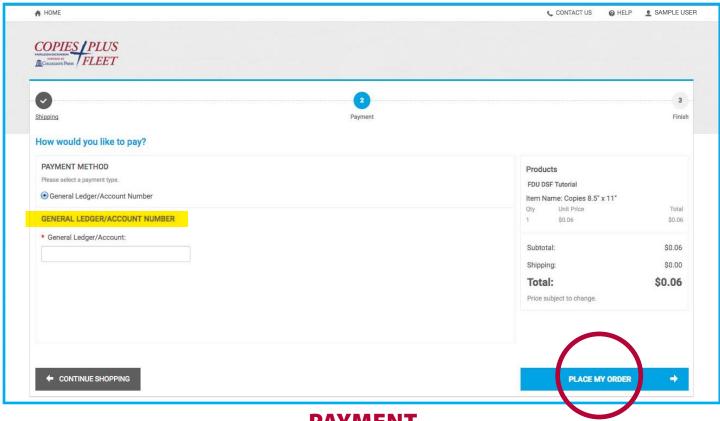

#### **PAYMENT**

• Enter your General Ledger number.

(Please Note: you will not be able to submit your order without this step being completed – if your account is not available in the system, please log out and your order will remain in your cart.)

#### • Click PLACE MY ORDER to finalize and submit order.

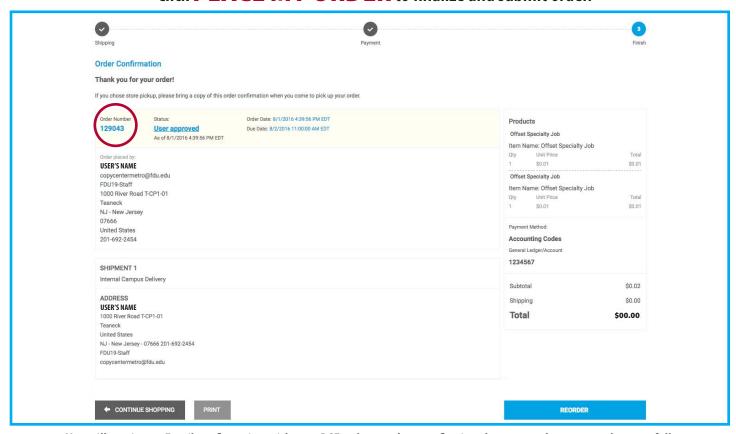

• You will receive an Email confirmation with your DSF order number, confirming that your order processed successfully.

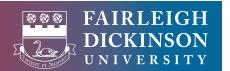

We're Always On!!! FORMS | FLYER'S | REPORTS TABLE TENTS | ENVELOPES POSTCARDS NEWSLETTERS **BUSINESS CARDS** | **SIGNS** LABELS MANUALS WIDE FORMAT POSTERS CALENDARS | THESIS **BROCHURES** STATIONERY **BOOKMARKS** NOTE CARDS | PRESENTATIONS

## We're Always On!!!

**ON CAMPUS** 

**ON LINE** 

**ON BUDGET** 

**ON TIME** 

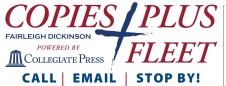

METROPOLITAN CAMPUS
201-692-2454
FLORHAM CAMPUS
973-443-8511
conjestlus fdu edu

copiesplus.fdu.edu copycenter@fdu.edu